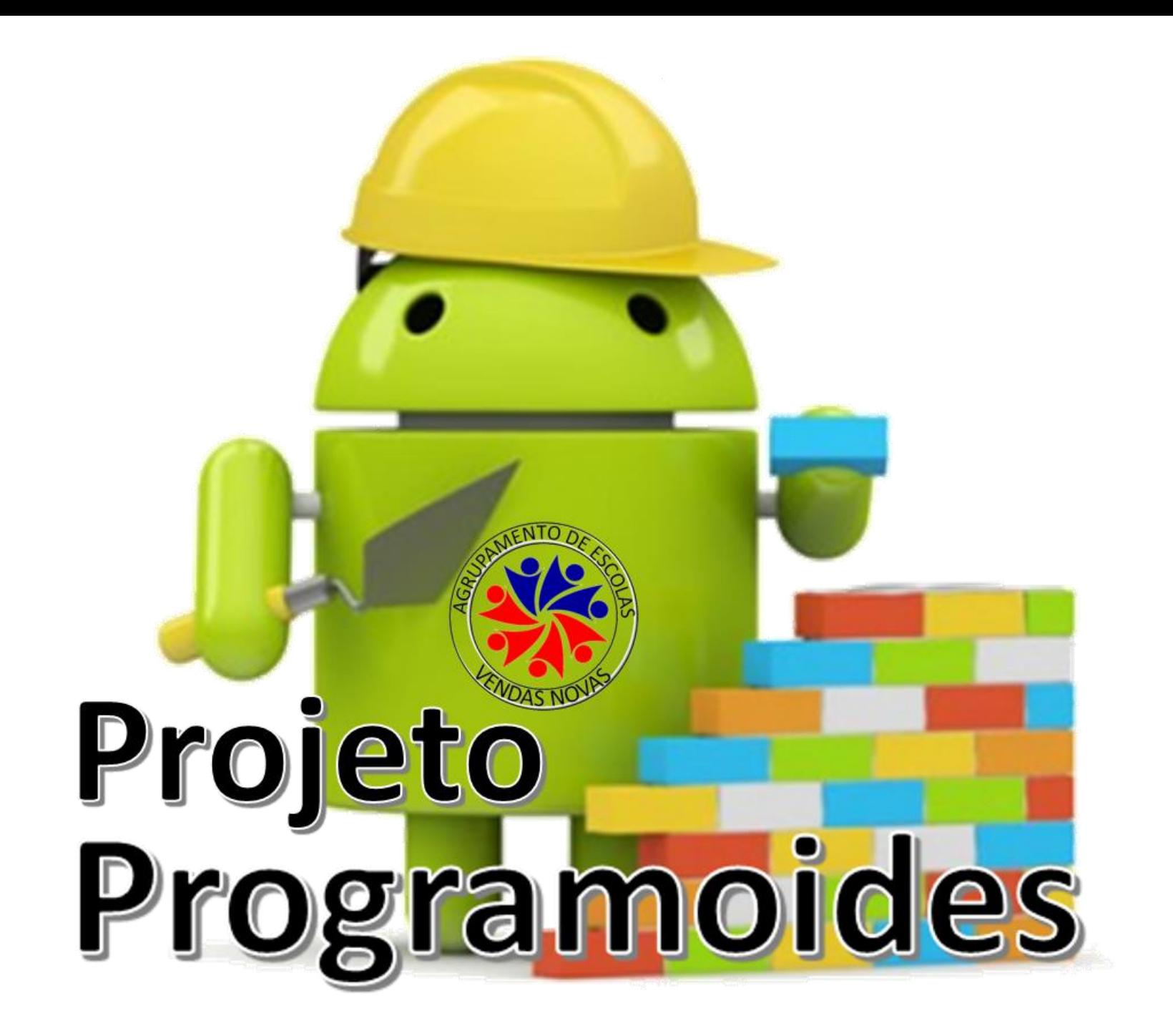

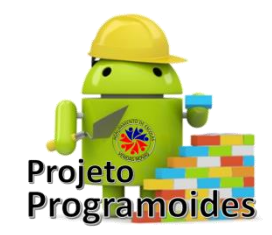

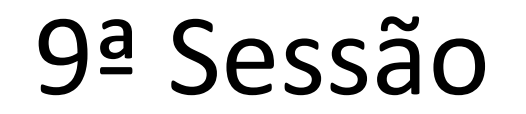

- Avaliação de hipóteses "SE"
- Variáveis

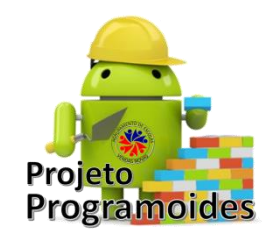

**Vamos criar o jogo: "Pedra; Papel ; Tesoura"**

O objetivo é o jogador escolher pedra,papel ou tesoura, clicando na imagem correspondente.

O dispositivo também vai selecionar aleatoriamente uma hipótese.

Vamos ver quem ganha!

#### **Regras:**

- **- Papel ganha à pedra**
- **- Pedra ganha à tesoura**
- **- Tesoura ganha ao papel**

Pode escolher as suas próprias imagens ou fazer o download das nossas.

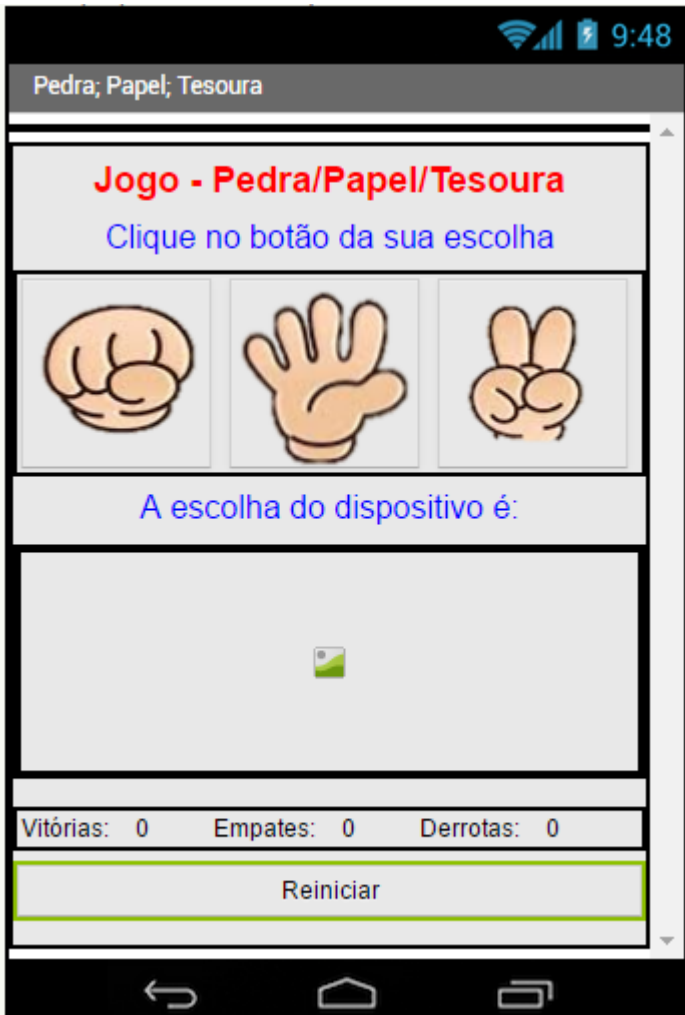

#### Ruth Braga

- Inserir:
	- Organização horizontal (1)
		- Imagem (2)
	- Organização Vertical (3)
		- Caixa de texto (4)
		- Caixa de texto (5)
		- Organização horizontal (6)
			- Botão (7)
			- Botão (8)
			- Botão (9)
		- Caixa de texto (10)
		- Organização horizontal (11)
			- Organização vertical (12)
				- » Imagem (13)
			- Caixa de texto (14)
		- Organização horizontal (15)
			- Caixa de texto (16)
			- Caixa de texto (17)
			- Caixa de texto (18)
			- Caixa de texto (19)
			- Caixa de texto (20)
			- Caixa de texto (21)
		- Botão (22)
- Renomear os objetos como ilustrado na figura

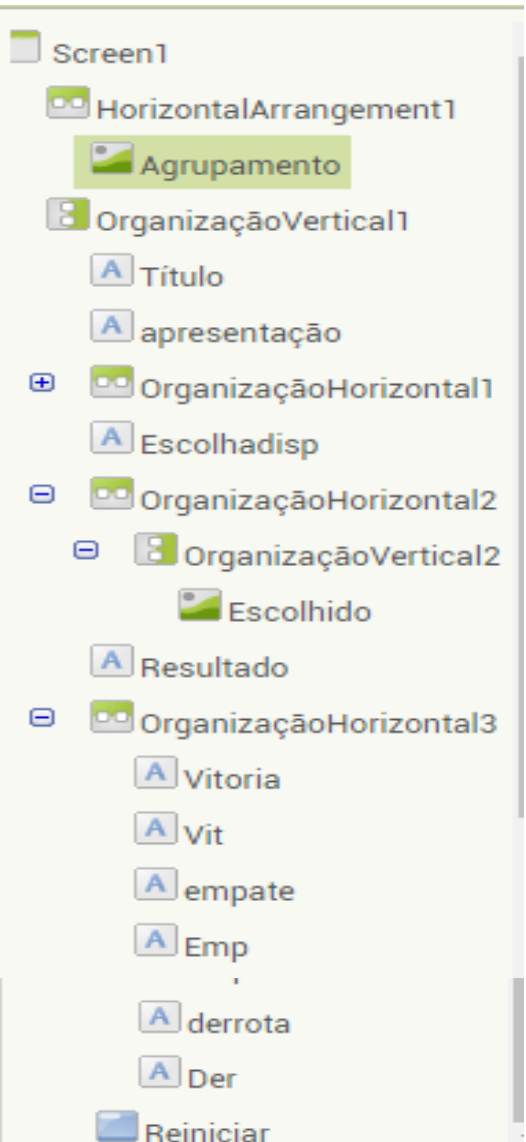

- Vamos fazer o upload das imagens necessárias:
	- Logotipo
	- Pedra
	- Papel
	- Tesoura

- Propriedades dos objetos inseridos:
- Screen1: Texto Pedra; Papel; Tesoura
	- Organização Horizontal (1):
		- Alinhamento ao centro; Largura: preencher principal
	- Agrupamento
		- Altura 15%; Largura 25%; Imagem Logotipo
	- Organização vertical (3):
		- Altura e largura preencher principal
	- Título:
		- Tamanho da fonte 20; largura preencher principal; Texto Jogo Pedra/Papel/Tesoura
	- Apresentação:
		- Tamanho da fonte 18; largura preencher principal; Texto Clique no botão da sua escolha; Alinhamento ao centro(1); Cor de texto - azul

- Organização horizontal (6):
	- largura preencher principal;
- Botão (7):
	- Altura e largura 95 pixéis; imagem Pedra.png
- Botão (8):
	- Altura e largura 95 pixéis; imagem Papel.png
- Botão (9):
	- Altura e largura 95 pixéis; imagem Tesoura.png
- Escolhadisp:
	- Tamanho da fonte 18; altura 20 pixéis; largura preencher principal; Texto A escolha do dispositivo é: ; alinhamento central 1; Cor do texto – azul
- Organização horizontal (11):
	- largura preencher principal;
- Organização vertical (12):
	- largura preencher principal;
- Escolhido (13):
	- Altura e largura 95 pixéis

- Resultado (14):
	- Tamanho da fonte 20; Sem texto; Cor do texto Vermelho
- Organização horizontal (15)
	- largura preencher principal;
- Vitória:
	- Tamanho da fonte 14; Texto Vitória:
- Vit:
	- $-$  Tamanho da fonte 14; largura 30 px; Texto 0
- Empate:
	- Tamanho da fonte 14; Texto Empate:
- Emp:
	- $-$  Tamanho da fonte 14; largura 30 px; Texto 0
- Derrota:
	- Tamanho da fonte 14; Texto Derrotas
- Der
	- Tamanho da fonte 14; largura 30 px; Texto 0
- Reiniciar:
	- largura preencher principal; Texto Reiniciar

- Vamos à programação!
	- Pretendemos que:
		- Quando começa a pontuação está a 0
		- Ao escolher Pedra, Papel ou Tesoura através do clique no botão correspondente o dispositivo também escolha aleatoriamente um deles.
		- Se eu ganhar, soma 1 ponto à vitória
		- Se houver empate, soma 1 ponto ao empate
		- Se eu perder, soma 1 ponto à derrota
		- Se clicar no reiniciar, as pontuações voltam ao 0

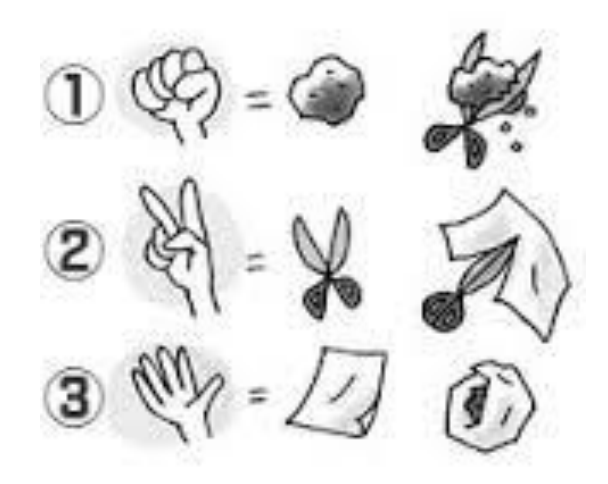

• Pontuação a 0: Inicializar as variáveis com 0 (têm de ser 3 variáveis)

inicializar global Pontovit) para [ 0

• Iniciar a variável que vai ser a escolha aleatória do dispositivo (não precisamos dar valor inicial, porque queremos que ele esteja sempre a mudar) [inicializar global [jogada\_disp] para [

inicializar global Pontoemp para [ 0

inicializar global Pontoderr para [ 0

 $\sqrt{3}$ 

• Vamos dizer que ela vai ser um número aleatório entre 1 e 3

> ajustar global jogada\_disp v para C<sub>ri</sub>nteiro aleatório de  $\begin{array}{|c|c|c|}\n\hline\n\end{array}$  até

- Vamos fazer o programa para quando clicar na Pedra (o processo é similar para os outros)
	- Quando eu selecionar a Pedra, o dispositivo vai escolher o seu número (vamos atribuir que 1 corresponde a Pedra; 2 corresponde a Papel e 3 corresponde a Tesoura)

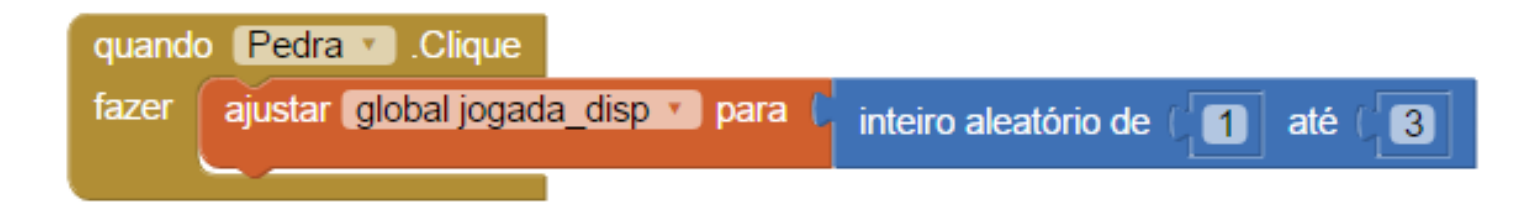

- Agora vamos avaliar quem ganhou!
	- Se ao dispositivo calhou 1, mostra a imagem da Pedra no "Escolhido"; aparece "Empate" no "Resultado"; soma 1 ponto à variável "pontoemp"

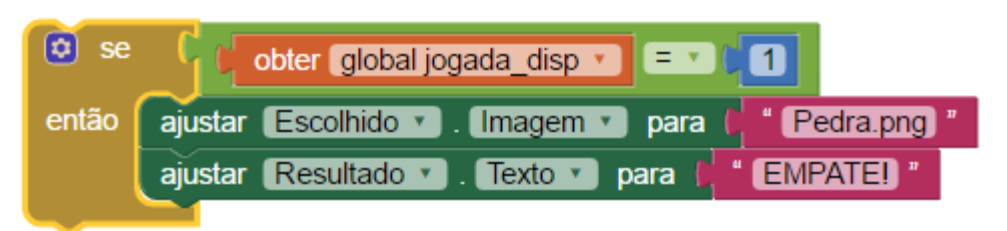

• Para aumentar os pontos, temos que ajustar o valor da variável para +1 e coloca-lo na caixa de texto "Emp"

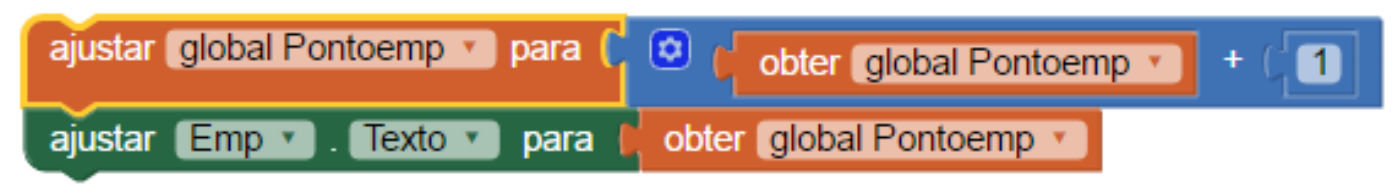

– Mas o dispositivo pode escolher outro número…

• Tenho que alterar o meu "Se" para o "senão se", mas como lhe pode sair o 2 ou o 3, tem de ser um "senão…se…senão"

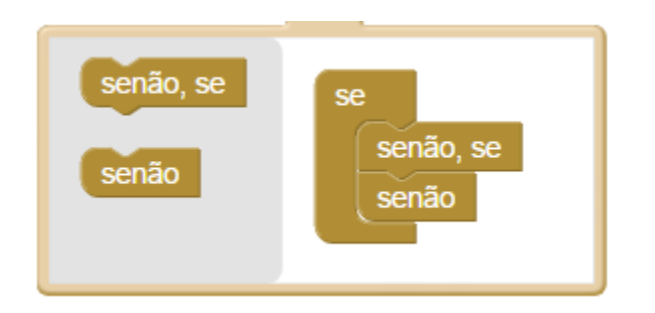

– Se sair 2, quer dizer que foi "Papel" e nós perdemos:

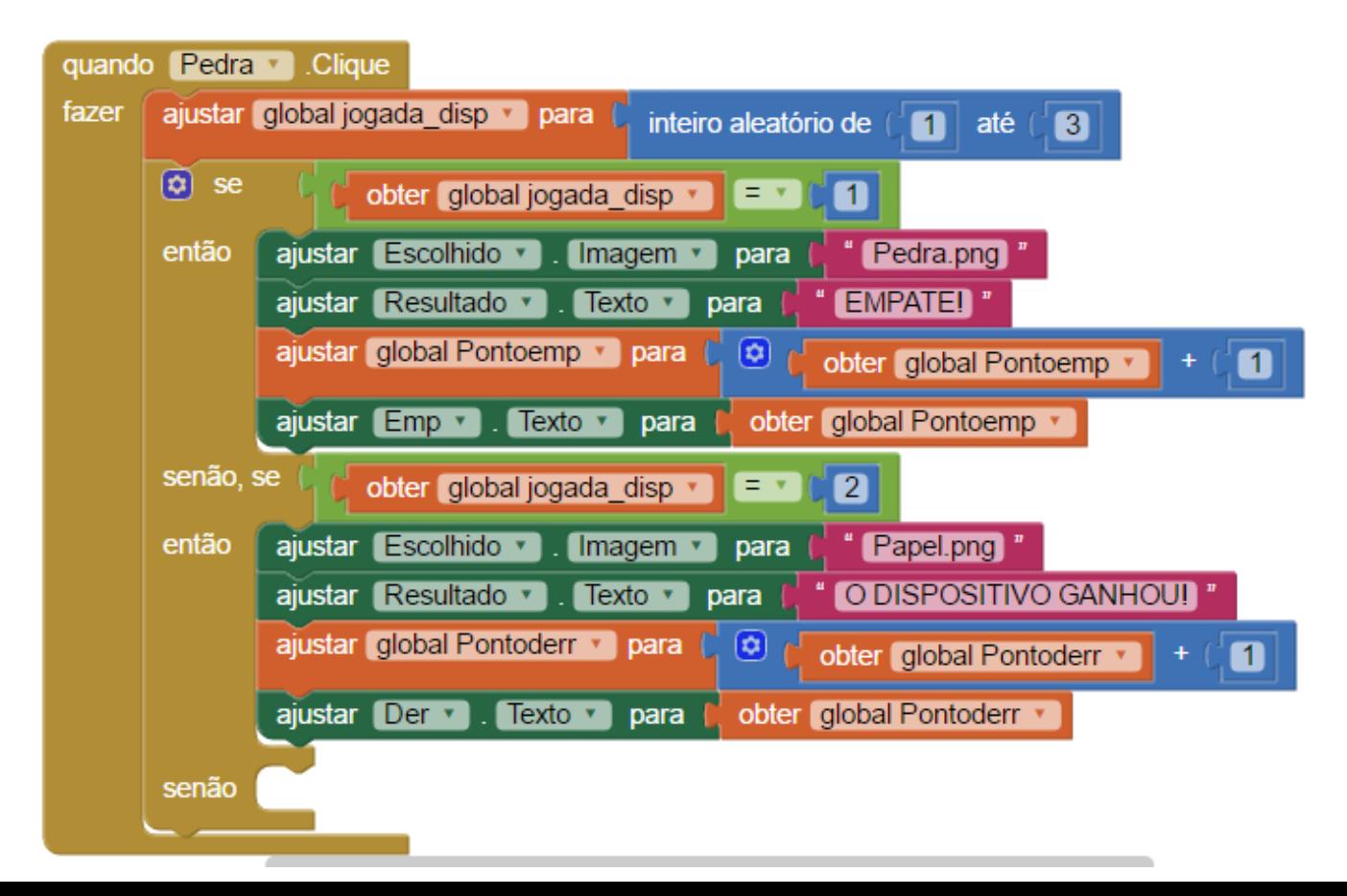

– Se sair 3, nós ganhámos! (já não é preciso avaliar a variável porque se não for 1 nem 2 só pode ser 3)

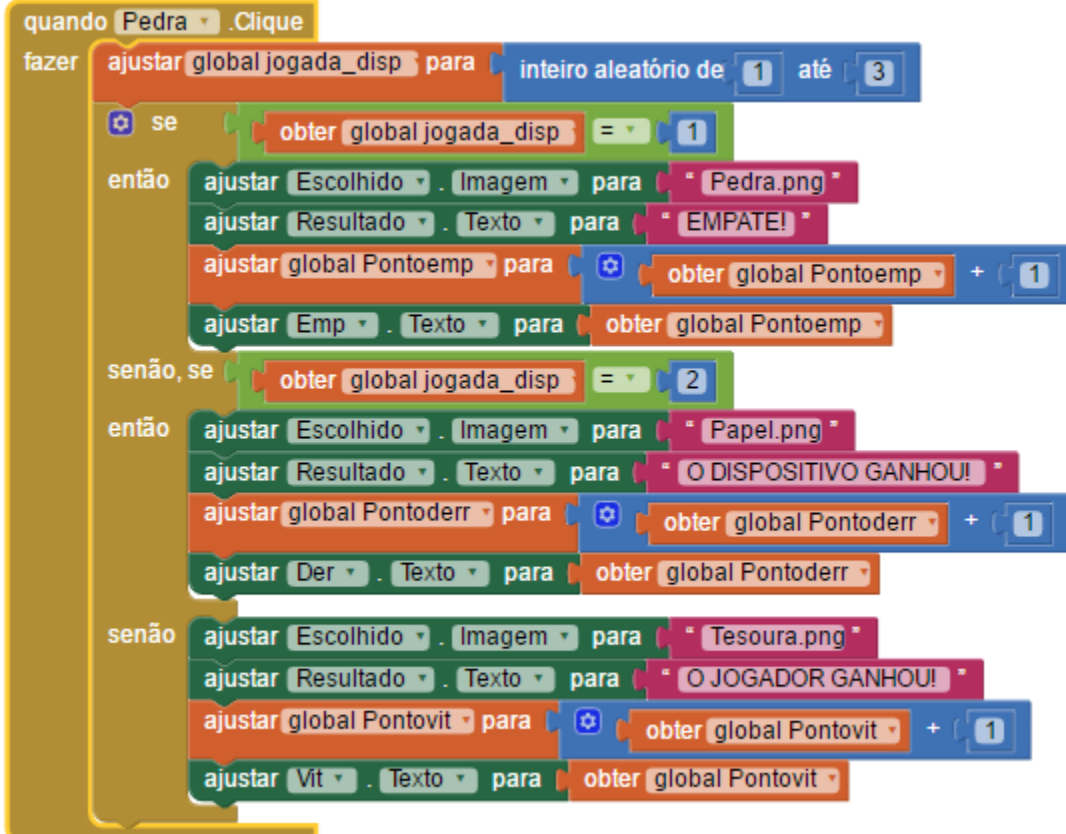

• Agora é fazer o mesmo para o Papel e para a Tesoura, tendo cuidado em determinar as vitórias, os empates e as derrotas

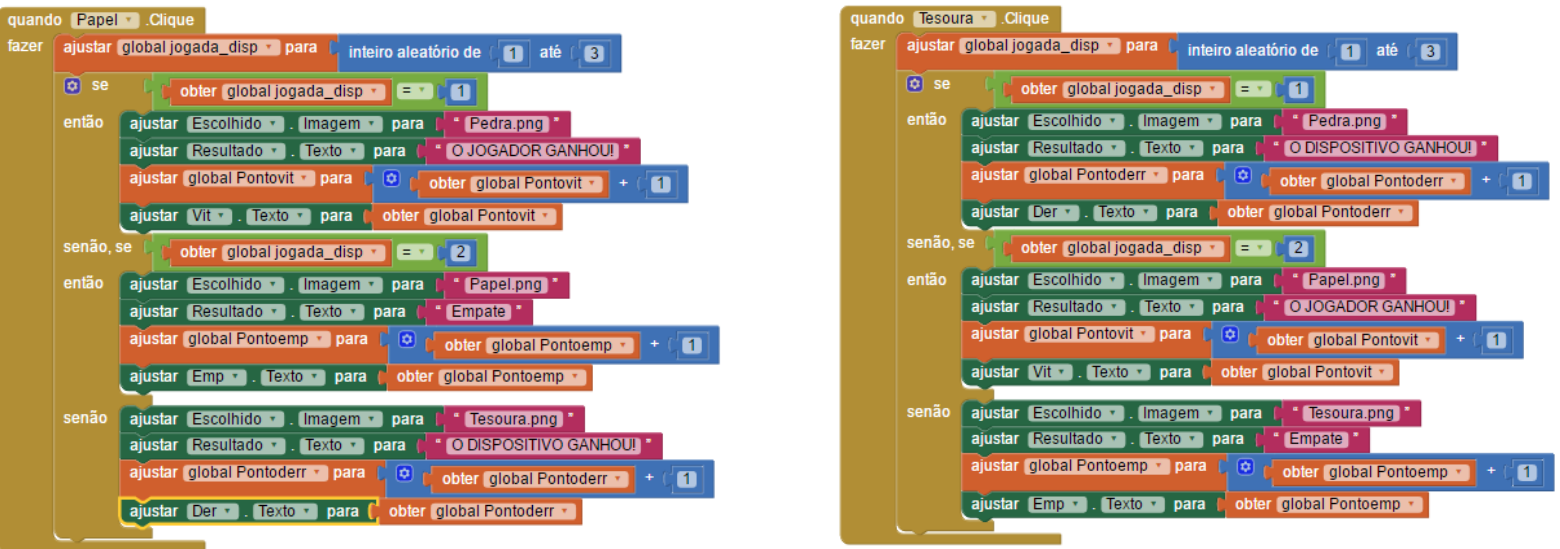

• Agora só falta reiniciar as pontuações:

– Quando clicar no reiniciar

– Colocar as pontuações a 0

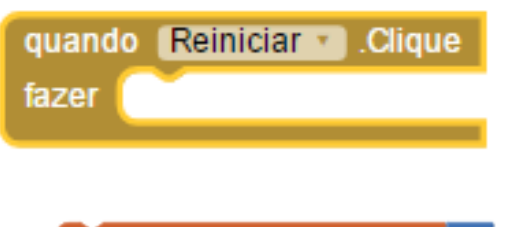

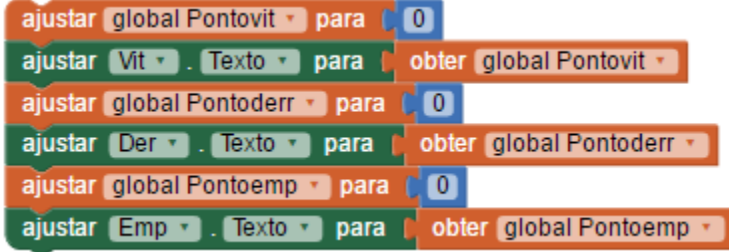

- Colocar a imagem do Programoide
- Programoide.png ajustar Escolhido v Imagem **v** para – Apagar o texto do resultado

**Texto Dara** 

ajustar Resultado · 1

• Resultado final

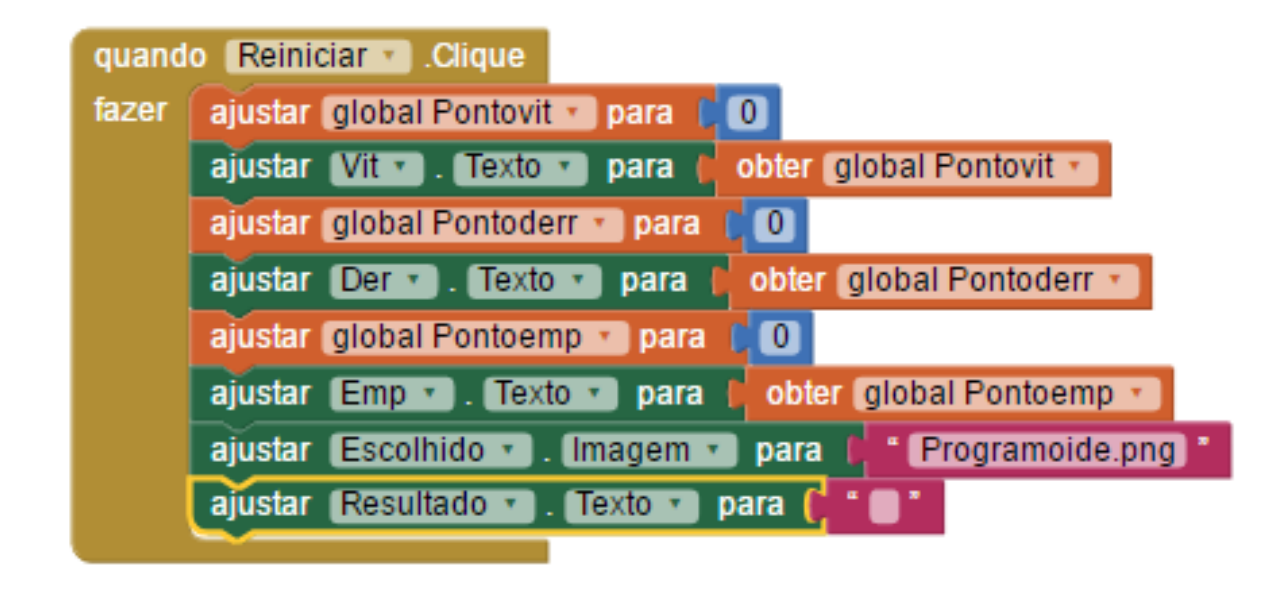

• Link para a aplicação (apk)

– [http://bit.ly/PPT\\_apk](http://bit.ly/PPT_apk)

• Link para o projeto (aia)

– [http://bit.ly/PPT\\_aia](http://bit.ly/PPT_aia)